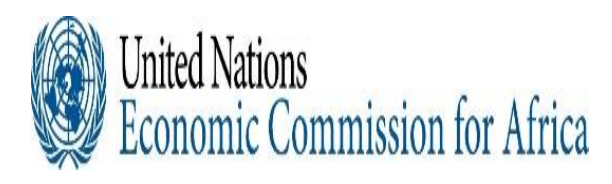

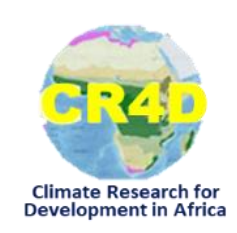

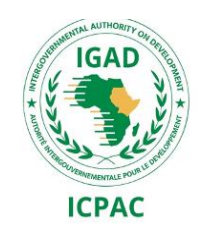

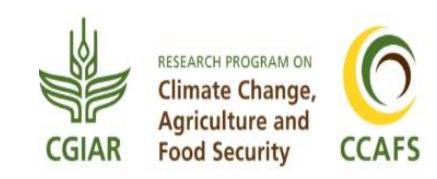

# **Introduction to Linux and working on ICPAC High Computing Cluster (HPC)**

**Institutional Linkages, South-South Partnerships and Capacity Building Hands-on Workshops on Objective Climate Forecasts for Agriculture and Food Security Sector in Eastern and Southern Africa**

**30th August to 04th September 2021**

**Victoria Falls, Zimbabwe**

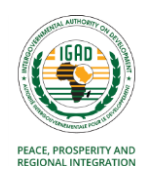

## **Outline**

- **What's Linux?**
- **Why Linux?**
- **Directory Structure of Linux System**
- **Useful Linux Commands**
- **Specifying Multiple Files**
- **Absolute and Relative Path**
- **Redirect, Append and Pipe**
- **File Permission and Ownership**
- **Remote Login and File Transfer**
- **Text Editor**
- **Running jobs in the background using screen**

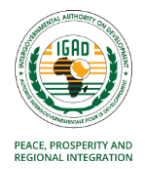

## **What's Linux?**

- **.** It is a Unix-like operating system (OS).
- **A** unix system is described as kernel and shell.
- **EXECTE:** Kernel is a main program/core component of Unix system. It controls hard wares, CPU, memory, hard disk, network card etc.
- **A** shell provides an interface between the user and the operating system kernel
- **E** Shell interprets your input as commands and pass them to kernel.
- Linux OS has various distributions.

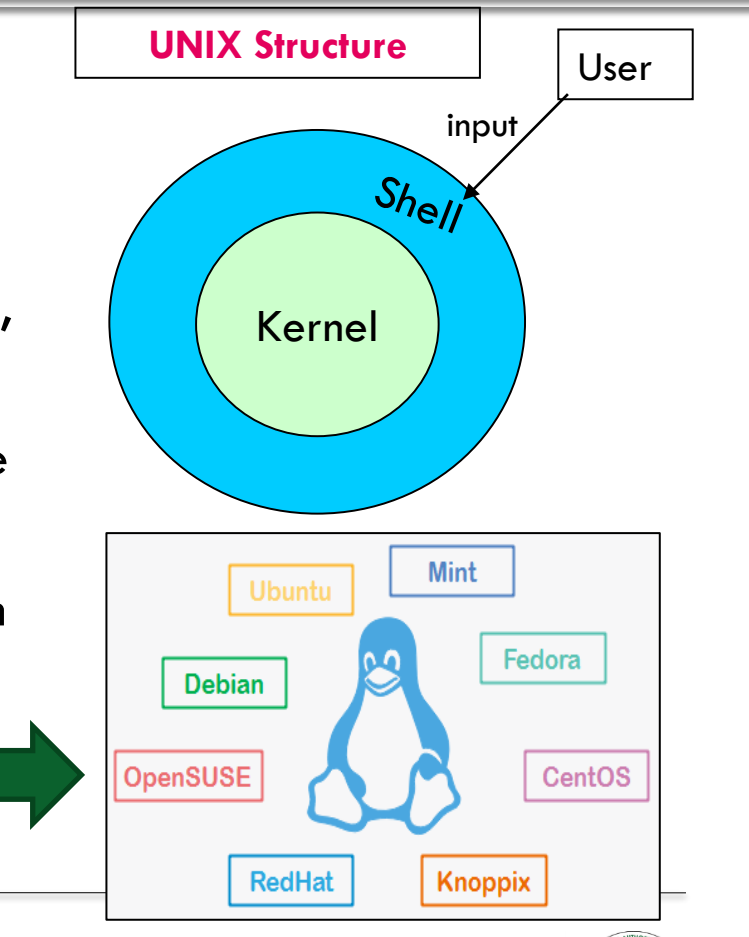

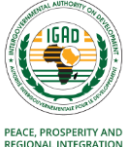

## **Why Linux?**

- **Multi-user, multi-tasking** many users can logged into a system simultaneously, and run many programs.
- **Excellent networking facilities** comes with networking facilities, allowing you to share hardware
- **Task scheduler** allocate the execution of the CPU to a number of different tasks.
- **Example 20 Security manager** the OS maintains the security of the information in the computer's files and controls who can access the computer.
- **Linux operating system is costs less, reliable, stable, and very powerful**
	- ➢ **Cost less**  full source code freely available (including several free softwares)
	- ➢ **Stable** the crash of an application is much less likely to bring down the OS.
	- ➢ **Reliable** Linux servers are often up for hundreds of days compared with the regular reboots required with a Windows system.
	- ➢ **Extremely powerful**
- **Linux is very easily upgradeable**

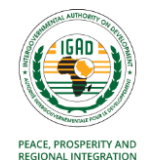

## **Directory Structure**

- **Files are put in a directory.**
- All directories are in a hierarchical structure (tree structure).
- User can add and remove any directories on the tree.
- **Top directory is "/", which is called slash or root.**

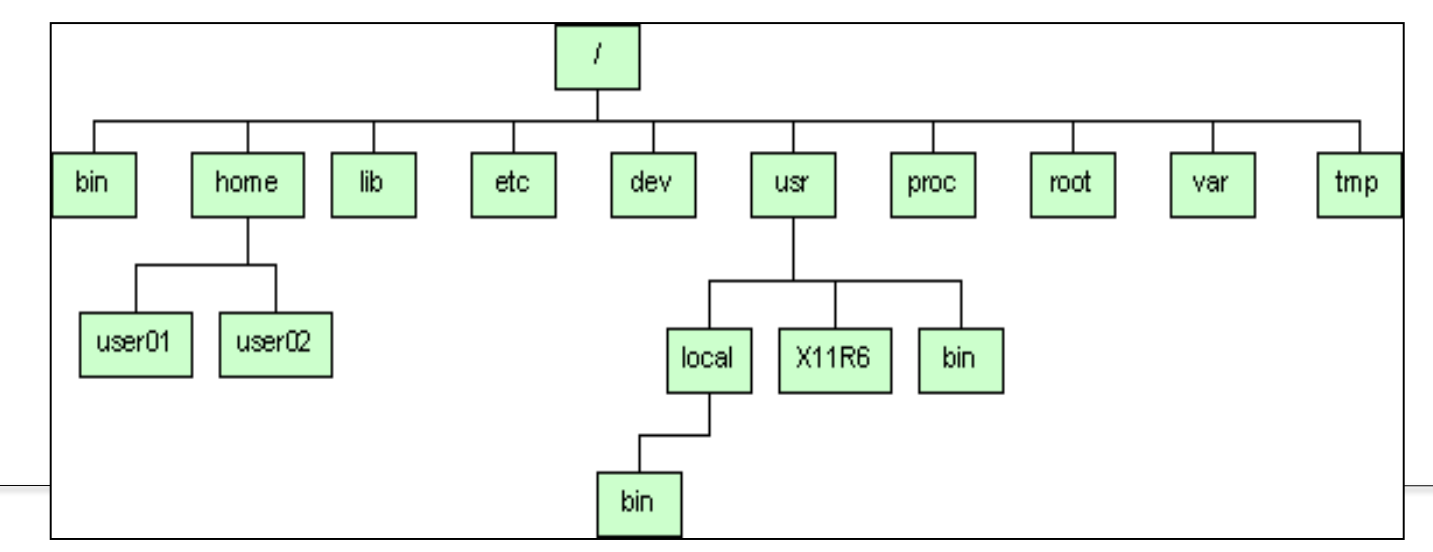

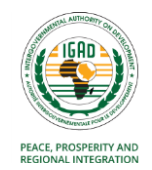

## **Sub-directories**

- **E** /bin System binaries, including the command shell
- /dev Device files for all your peripherals
- **E** /etc System configuration files
- **E** /home User directories
- **F** /lib Shared libraries and modules
- **/lost+found** Lost-cluster files, recovered from a disk-check
- /**mnt** Mounted file-systems
- **/opt** Optional software
- **/proc** Kernel-processes pseudo file-system
- **/root** Administrator's home directory
- **/sbin** System administration binaries
- **/usr** User-oriented software
- **/var** Various other files: mail, spooling and logging

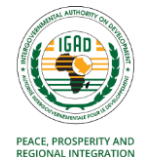

## **Linux Command Syntax**

- Commands are typed at a shell prompt (usually ends in a dollar sign **\$**)
- Most commands consists of three parts, i.e. **command name**, **options**, **arguments**.

## **Syntax: \$ command-name optionA optionB arg1 arg2**

- **Example 2** Space is necessary between command name, options and arguments.
- Options always start with "**–**" **whoami**

## **ls –l .bashrc**

- Unix is case-sensitive. '**ls**' is not the same as '**LS**'.
- **E** Linux remembers your commands. Use the up and down cursor keys to scroll through the list of previous commands
- **To exit from the shell, use the exit command.**

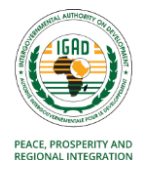

## **Some Useful Commands**

#### ▪ **Working with Directors and Files**

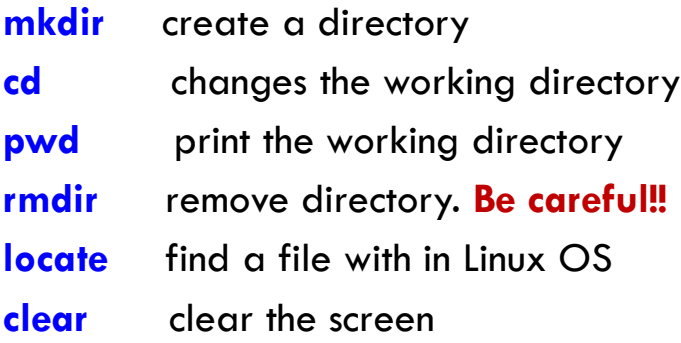

#### ▪ **Listing file system contents**

- **ls** list files
- **ls -l** list file detail
- **ls -a** include hidden files)
- **ls -al** list details, including hidden files
- **man** get help for a command

#### ▪ **Working with Directors and Files**

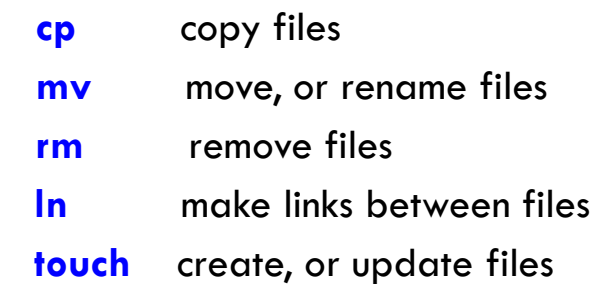

#### ▪ **Displaying file contents**

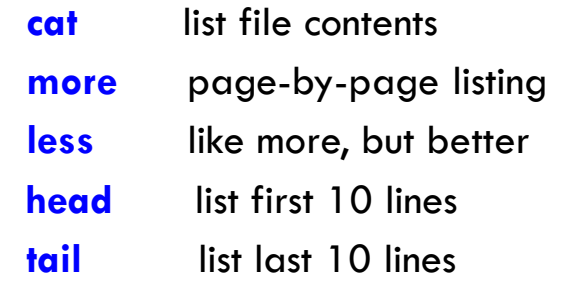

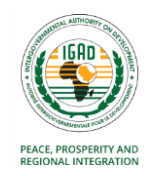

## **Specifying Multiple Files**

▪ Most programs can be given a list of files **rm file1.txt file2.txt file3.txt** #To delete several files at once **mkdir Test1 Test2 #To make several directories in one go cat notes.txt morenotes.txt** #To list two files, one after another:

#### **Specifying Files with Wildcards**

- Use the **\*** wildcard to specify multiple filenames to a program:
- **rm k<sup>\*</sup>** #Remove all files with names starting k)
- **ls** \* *#List all the files except special files (start with '.' or the hidden ones)*
- **ls –a \* #**Display all files including the hidden ones.

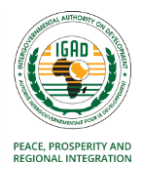

## **Paths in Linux**

- $\blacksquare$  A path describes the <u>location of a file/directory</u> in the directory tree.
- **To express a path, you can use relative path or absolute path.**
- **E** A relative path is specified in relation to your current directory. Two special directories:
	- **.** #the current directory
	- **#the parent of the current directory**
- So if I'm at /home/hussen/Desktop and wish to specify the path above in a relative:

**cd ../Downloads/data/observed**

- This indicates, first go up one directory level, then come down through the Downloads directory, followed by the data directory and then to observed.
- To know your absolute path, use the **pwd** command.
- **E** An absolute path is specified from the root (  $\prime$  ) of the file system e.g.,

**cd /home/hussen/Downloads/data/observed** 

**ls /usr/share/doc/** #Lists the files in the given directory

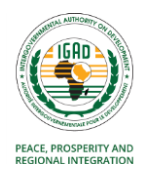

## **Redirect, Append and Pipe**

#### **Redirect and append**

- **Output of command is displayed on screen.**
- Using "**>**", you can redirect the output from screen to a file.
- Using "**>>**" you can append the output to the bottom of the file.

## **Pipe**

- **E** Some commands require input from a file or other commands.
- Using "|", you can use output from other command as input to the command.
- $\blacksquare$  Redirect ( $\gt$ ): **head -3 sample.txt > redirect.txt**

#### • **Pipe:**

▪ **Append ( >> ):**

**tail -3 sample.txt >> redirect.txt**

**ls -l | more** 

#### **tail redirect.txt | grep Desk**

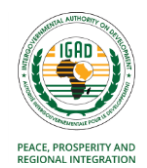

## **File Ownership and Permissions**

- All of files and directories have owner and permission.
- **There are three types of permission, readable, writeable and executable.**
- **•** Permissions are given to three kinds of group. owner, group member and others.
- One can easily view the permissions for a file by invoking a long format listing using Is -1
- **EXECT** For instance, the output of the command Is -I test.sh would look like this

#### **-rwxr-xr-x 1 training modelers 1423 May 7 2020 test.sh**

- The first item specifies the file type (e.g., **d** a directory, **-** a regular file and **l** a symbolic link)
- **The remaining nine slots are three sets of permissions (r: readable, w: writable, x: executable)** for three different categories of users (**u**: user/owner, **g**: group, **o**: others **a**: all).

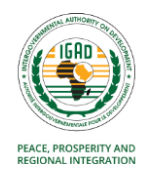

## **File Ownership and Permissions**

- The ownership of the file or directory can be changed using the command **chown chown <owner> <file/directory name>**
- The group of the file or directory can be changed using the command **chgrp chgrp <group> <file/directory name>**
- The permissions of the file can be changed using the command **chmod chmod -R XXX <filename or directory>**
- -R is optional and when used with directories will traverse all the sub-directories of the target directory changing ALL the permissions to XXX. chown hussen logfile.txt #makes the logfile.txt be owned by user hussen chgrp training /home/training #changes the group /home/training to training chmod a+w filename #add writable permission to all users chmod o-x filename #remove executable permission from others
- Further, the numbers can be used to change the permissions of a file or a directory:

 $\bullet$  = Nothing,  $\bullet$  = Execute,  $\bullet$  = Write,  $\bullet$  = Read

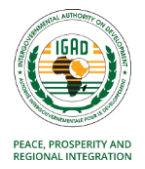

## **Remote Login and File Transfer**

- Internet allows us to use the resources of a distant computer somewhere else in the world.
- rshd, telnetd, ftpd, sshd are server programs that provide remote login and file transfer services.
- For example, telnet server provides remote login service. ftp server provides file transfer service.

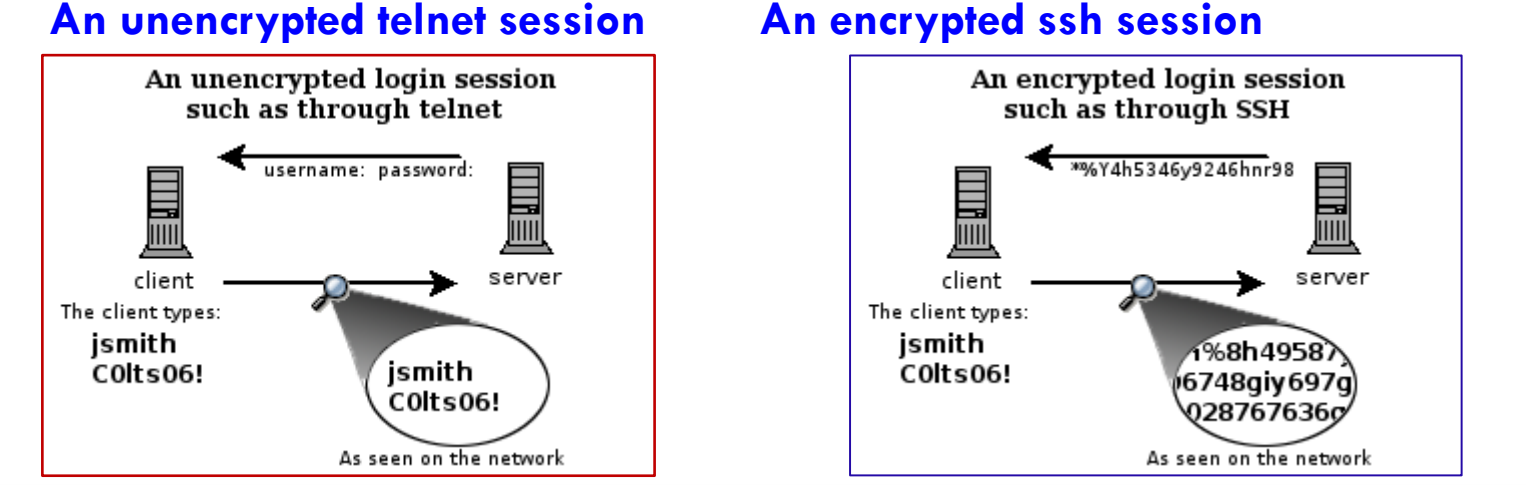

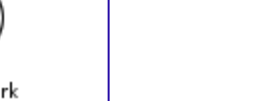

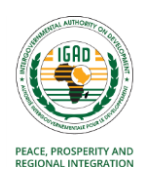

## **How to Access a Cluster using SSH**

- ssh (secure shell) is the command use to connect remote machine the client
- Remote machine can be accessed using IP address of the machine or name of the machine.
	- **ssh login@your\_IP # with –X or –Y option**
	- **ssh login@server\_name # with –X or –Y option**

The **-X** and **-Y** options activate **X11** libraries; these libraries allow for graphical information to be sent via the terminal.

- To copy files between your machine and a remote host, you can use using **scp** (SeCure coPy): **scp filename :/RemotePath/ scp login@your\_IP:/RemotePath/ /filename /local/path**
- To connect to the ICPAC cluster, use the following information: **ssh -X training@197.254.1.14**

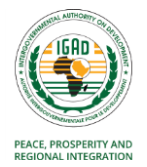

## **Text Editors**

**E** Several Linux/Unix text editors are available

**vi (or vim)**

**emacs**

**nano**

**pico**

**gedit** 

- **vi** is available on all Unix systems and is one of the most popular editor.
- **.** The vi editor has two modes of operation:
- **Command mode**: a mode that enables to perform administrative actions on the file such as saving the files, cutting and pasting words, as well as finding and replacing.
- **Insert mode**: a mode for inserting text in the file.

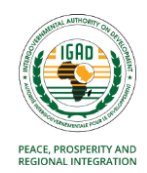

## **Vi Editor**

#### **Command mode commands:**

- $\mathbf{w} =$  To save a file
- $:$ **wg**  $=$  To save and quit
- **:q** = To close the file without saving
- **:q!** = To force a quit without saving (if the file has been modified/changed).

#### **Changing to Insert Mode:**

- $\mathbf{i}$  = converts to insert mode (to insert text)
- **esc** = to exit insert mode (or re-enter command mode)
- $x =$  deletes character under the cursor (see also dw, de, d\$, dd, 2dd, x, X)
- **dw** = delete word
	- **dd** = delete line
- $\langle n \rangle$  dd  $\equiv$  delete n lines
- **/phrase** = Searches for the next instance of the term specified

**:%s/***pattern1***/***pattern2***/g**= Replaces/changes all (global change)

**:set number** = displays line numbers

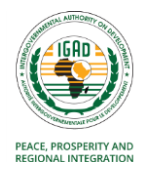

## **Running jobs in the background using screen**

- Screen allows you to create a virtual *screen* that helps you to disconnect and reconnect if needed
- **EXT** Allows to run other commands at the same time that the background process is running
- Keep processes running despite a dropped connection
- **\$ screen**  $=$  to create a screen session or window
- *\$ ctrl+A and C =* creates a new *screen* session
- **\$ screen -ls =** to see the list running sessions/screens)
- **\$ ctrl+A and D** = to detach the screen (without killing the processes in it )
- **\$ screen -r** [**ID**] =to resume your screen session
- \$ **screen -X -S** [**ID**] **kill =**To kill a detached screen

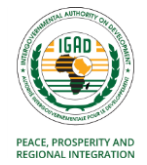

# **Practical Examples and Exercises**

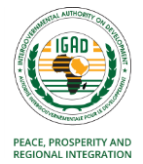

# **Logging into the ICPAC Cluster**

#### **1. Login to the ICPAC computing cluster using the access credentials**

To connect to a remote machine using SSH, you need to have a SSH *client* program installed on your machine. If you are using windows, you need to install MobaXTerm*.*

#### **1.1 Installing MobaXterm on Windows**

- [Download the Home Edition of MobaXterm.](https://mobaxterm.mobatek.net/download-home-edition.html) Select the Installer edition from the download page.
- ⚫ Click on the downloaded zip file and uncompress the contents of the downloaded zip file
- Double click the MobaXterm installer executable file to begin the installation.
- ⚫ Once the install has finished, open the MobaXterm app..
- ⚫ From here, you can start a local terminal by clicking on the "Start local terminal" button in the MobaXterm main window

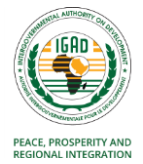

#### **Loging in to the ICPAC computing cluster using SSH**

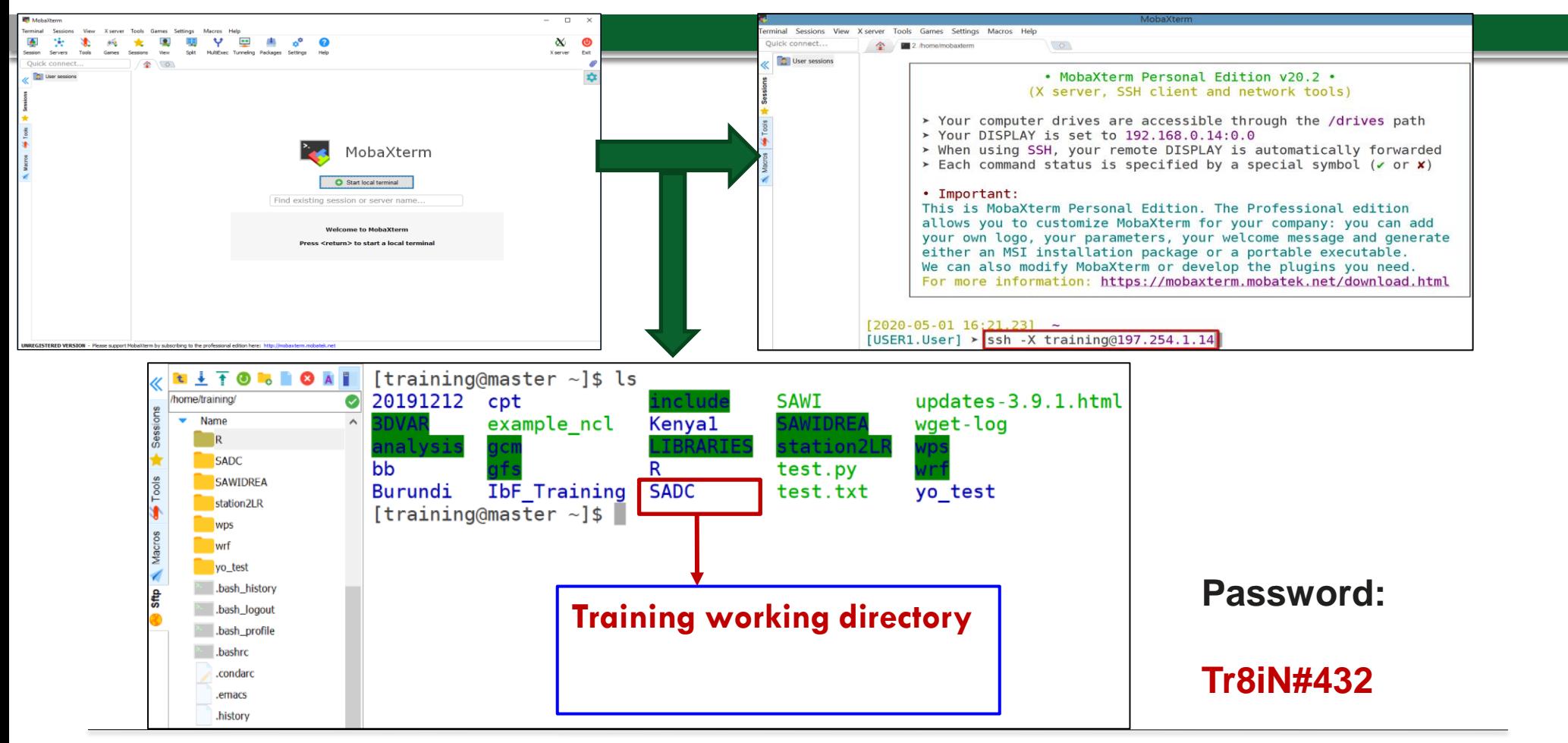

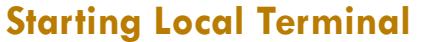

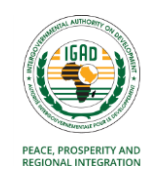

#### **Some basic linux commands**

**2.** Enter each of the following commands in the terminal and try to interpret the outputs.

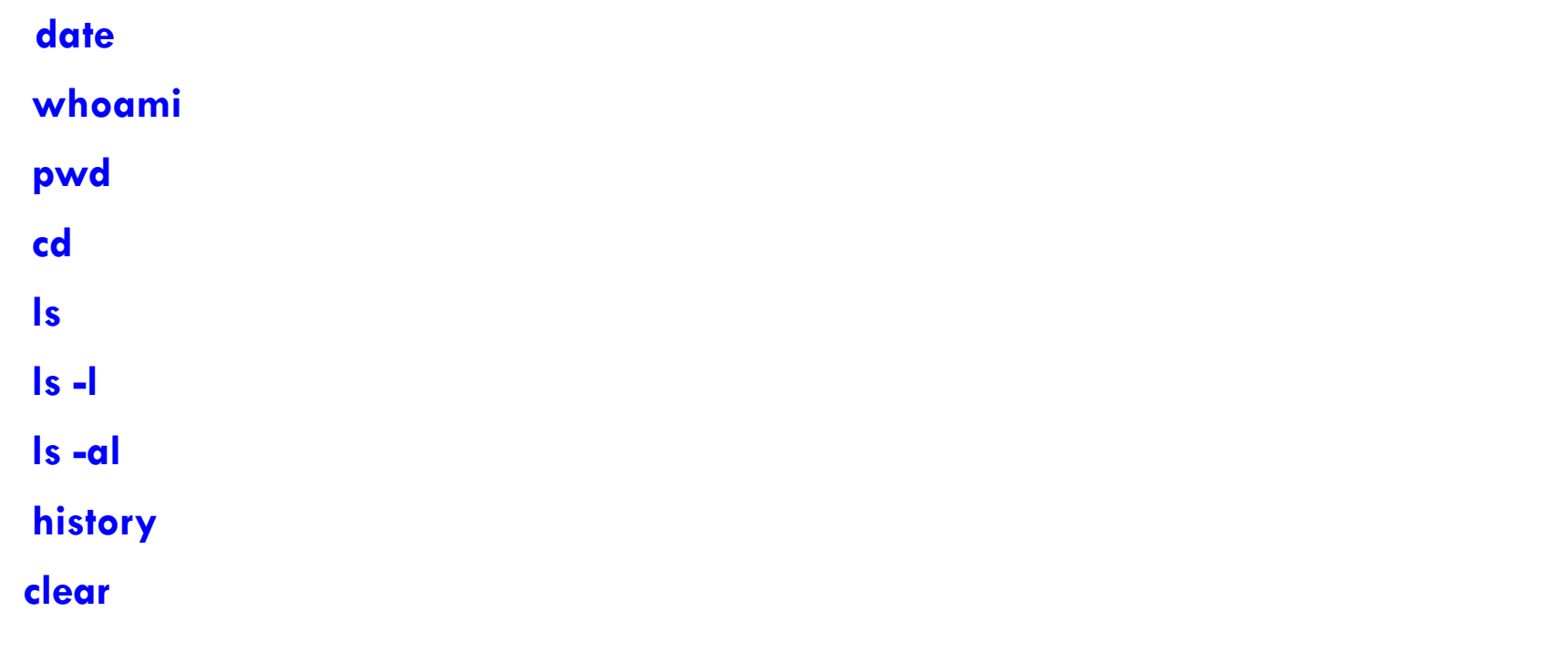

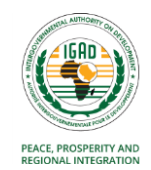

#### **Making Directories and Sub-directories**

**3.** Create a working directory with your country name using mkdir command. Note that this will be your working directory. Example: mkdir zimbabwe

- **4.** Go to the directory you have created using cd command. Example: cd zimbabwe
- **5.** Copy the file files under SADC to your working directory Example: cp -r /home/training/SADC/\* .

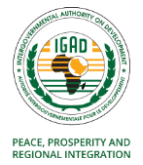

#### **Using vi editor**

- **6 a**. create a sub-directory called **linux** in your working directory
	- **b.** Copy the file test.ncl from /home/training/ into **linux** directory
	- **c.** Edit the file using vi
	- **d**. Display line number using :set nu
	- **e.** Replace all occurrences of "olddata" with "newdata" (**:%s/***olddata***/***newdata***/g)**
	- **d**. Save the file and quit (press esc then :wq to save and close**)**

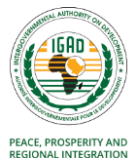

### **Changing file permissions**

**7.** Go to your directory and create a shell script called *hello.sh* using a vi editor. Type the following text then save and close it **#!/bin/bash** 

#### **echo "Hello world"**

Try to run the bash script as follow:

#### **.***/hello.sh*

What have you found? Ok, look at the permissions on the file using **ls -l**. Make it executable and run it in the background as follows:

> **chmod a+rx hello.sh ./hello.sh &**

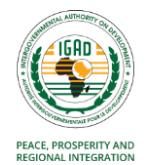

#### **Transferring files between your local computer and a remote cluster**

**8 a**. Transfer/copy the **hello.sh** file you created above into the current directory (.) on the local machine using **scp** command

scp training@197.254.1.14:~/country/linux/hello.sh **.**

**b.** Pick a small size file (word or text) from your computer and copy/send it to your working directory in the remote cluster using **scp** command

scp filename training@197.254.1.14:~/country/linux/

**c.** Delete the file you have copied in your working directory in the remote cluster using rm command

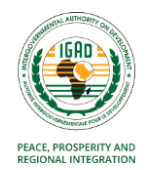